## રાજકોટ મહાનેગરપાલિકા <u>આરોગ્ય શાખા –મહાનગરપાલિકા ખાતે</u> તદન હંગામી ધોરણે કરાર આધીન જગ્યાઓ ભરવા અંગે

રાજકોટ મહાનગરપાલિકા, આરોગ્ય શાખા હસ્તક નેશનલ હેલ્થ મિશન હેઠળ ઈમ્મુનાઝેશન ફિલ્ડ વોલન્ટીચર ની ભરતી ૧૧ માસ માટે કરાર આધારીત કરવાની છે. જગ્યાઓ આ માટેની જ૩રી વિગતો આરોગ્યસાથીની વેબસાઈટ https://arogyasathi.gujarat.gov.in પર પ્રદર્શિત કરેલ છે. ઈચ્છુક ઉમેદવારોએ PRAVESH ઓપ્શન પર કલીક કરી, રજીસ્ટ્રેશન કર્યા બાદ CURRENT OPENINGS માં %ઇ, તા.09/09/2023 થી તા.૧૪/09/2023 સુધીમાં અરજી કરવા જણાવવામાં આવે છે. જાહેરાતની તમામ વિગતો વાંચીને પછી અરજી કરવી.

> મેમ્બર સેક્રેટરી અર્બન હેલ્થ સોસાયટી અને મેડીકલ ઓફીસર ઓફ હેલ્થ રાજકોટ મહાનગરપાલિકા રાજકોટ

જાહેરાત ક્રમાંક નં.૧. ૨૦૨૩-૨૦૨૪ ૧૧ માસનાં કરાર પધ્ધતિથી ભરતી કરવા

બાબત.

.<br>નેશનલ ફેલ્થ મિશન અંતર્ગત રાજકોટ મહાનગર પાલિકામાં નીચે જણાવેલ સ્ટાફની જગ્યા તદ્દન ઠંગામી ધોરણે ૧૧ માસનાં કરાર આધારે ભરવા તથા તેની પ્રતીક્ષા ચાદી બનાવવા સદરઠુ જાહેરાત આપવામાં આવેલ છે. માન્ય લાયકાત ધરાવતા ઉમેદવારોએ તા.09/05/2023થી તા. ૧૪/05/2023 (દિન-૭) સુધીમાં આરોગ્ય સાથી સોફ્ટવેરની લીંક https://arogyasathi.gujarat.gov.in પર ઓન લાઈન અરજી કરવાની રહેશે.

ઉપરોક્ત પોસ્ટ માટેની જરૂરિયાત લાયકાત, ઉમર અંગેની સ્પષ્ટતા ઉચ્ચક માસિક વેતન તથા અનુભવ અંગેની સ્પષ્ટતા દર્શાવતી વિગતો નીચે મુજબ છે.

 $\tilde{\mathbf{z}}$ 

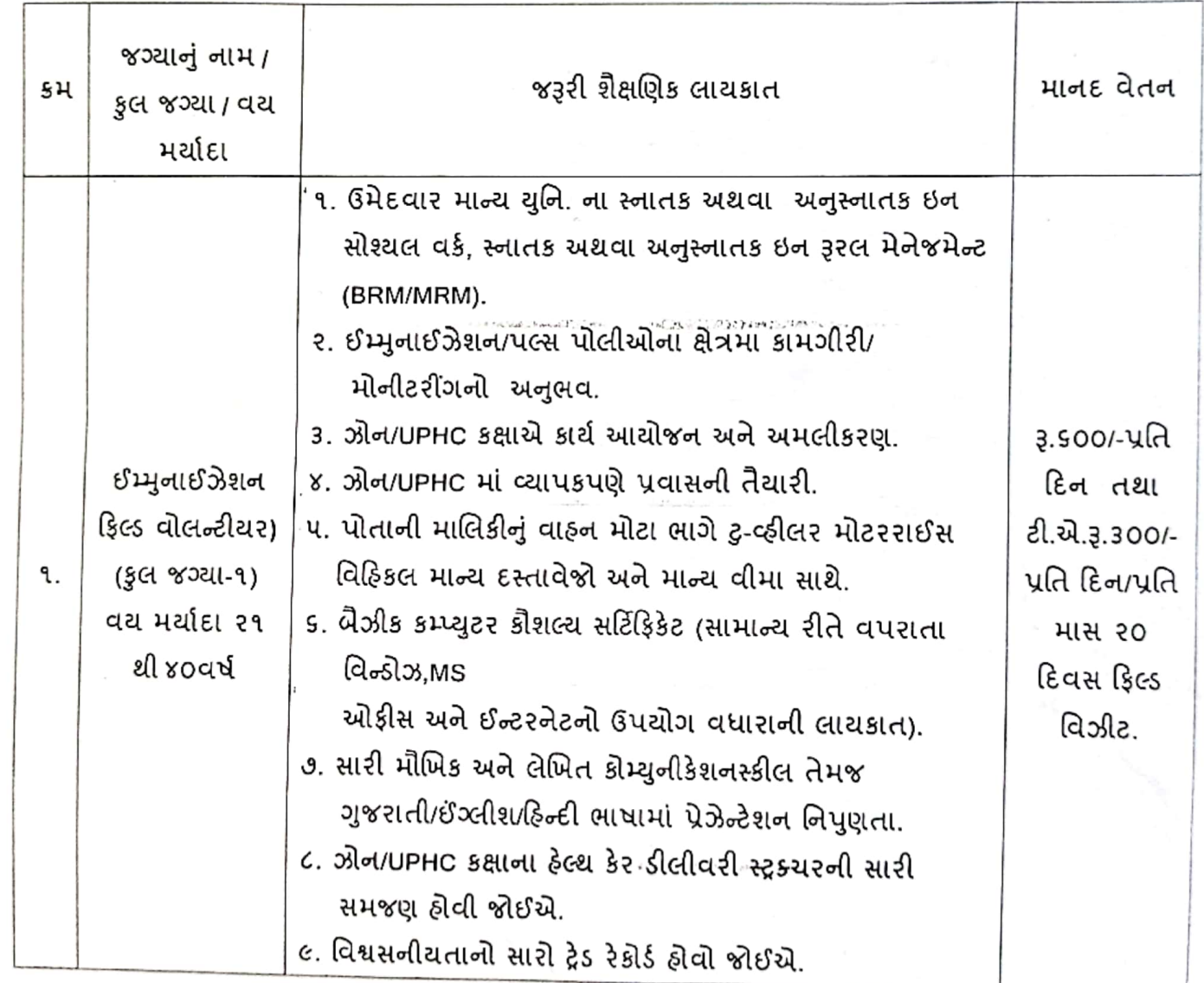

मिम्पेर सेर्डेटरी અર્વ઼ન ઠેલ્થ સોસાચટી અને મેડ્રીકલ ઓફિસર ઓફ ફેલ્થ રાજકોટ મહાનગર પાલિકા રાજકોટ

**Scanned with CamScanner** 

## <u>ઓન લાઈન ફોર્મ ભરવા અંગેની અગત્યની સચનાઓ :–</u>

- ≻ ઉમેદવારની ફકત ઓનલાઈન https://arogyasathi.gujarat.gov.in પર મળેલ અરજી જ સ્વીકારવામાં આવશે. આર.પી.એ.ડી. સ્પીડ પોસ્ટ, કુરીયર કે સાદી ટપાલ ઘ્વારા મળેલ અરજીઓ માન્ય રહેશે નહી.
- ≻ં સુવાચ્ય ઓરીજનલ ડોકયુમેન્ટની ફોટોકોપી સોફ્ટવેરમાં ફરજીયાત અપલોડ કરવાની રહેશે. જરૂરી ડોકયુમેન્ટ અપલોડ કરેલ નહી હોય તેમની અરજી નામંજુર કરવામાં આવશે.
- ≻ અધુરી વિગતોવાળી અરજીઓ અમાન્ય રહેશે.
- ≻ે તમામ કેડરની પસંદગી માટે ડીગ્રી / ડીપ્લોમા / ગ્રેજયુએશનનાં ફાઈનલ વર્ષમાં મેળવેલ ટકાવારીના આધારે મેરીટ તૈયાર કરી તેમજ ફાઈનલ વર્ષમાં એક થી વધુ ટ્રાયલ હોય તો પ્રતિ ટ્રાયલ ૩ % બાદ કરીને મેરીટ યાદી તૈયાર કરવામાં આવશે.
- ≻ ઉમેદવારે એક કરતા વધુ પોષ્ટ માટે અલગ અલગ અરજી કરવાની રહેશે.
- $\triangleright$  જાહેરાતમાં દર્શાવેલ અરજી સ્વીકારવાની છેલ્લી તારીખનાં રોજ વયમર્યાદાની ગણતરી કરવામાં આવશે.
- ≻ ઉકત જગ્યાઓ માટેનો કરાર આધારીત સમયગાળો ૧૧ માસ માટેનો રહેશે. જે મુદતમાં જરૂરીયાત તેમજ બજેટનાં આધારે વધારો કે ઘટાડો કરી શકાશે.
- ≻ ઉકત જગ્યામાં વધારો કે ઘટાડો કરવો કે ભરતી રદ કરવી તેનો આખરી નિર્ણય ચેરમેનશ્રી, અર્બન હેલ્થ સોસાયટી, રાજકોટ મહાનગરપાલિકાનો રહેશે.

ભગ ઝુકુ ર્બર્બન હેર્દચ સોસાયટી અને નેડીકલ આેફીસર ઓક હેલ્થ રોજકોટ⁄મહાનગરપાલિકા રાજકોટ

```
એન.એચ.એમ. સ્ટાફ ની ભરતી માટેઓનલાઇન અરજીકરવા માટેનાાંસ્ટેપ્સ :-
```
- સૌ પ્રથમ [https://arogyasathi.gujarat.gov.in](https://arogyasathi.gujarat.gov.in/)
- $\Rightarrow$  ત્યારબાદ PRAVESH મેનુ માં જવાનું. તેમાં CANDIDATE REGISTRATION ઉપર કલીક કરવું.

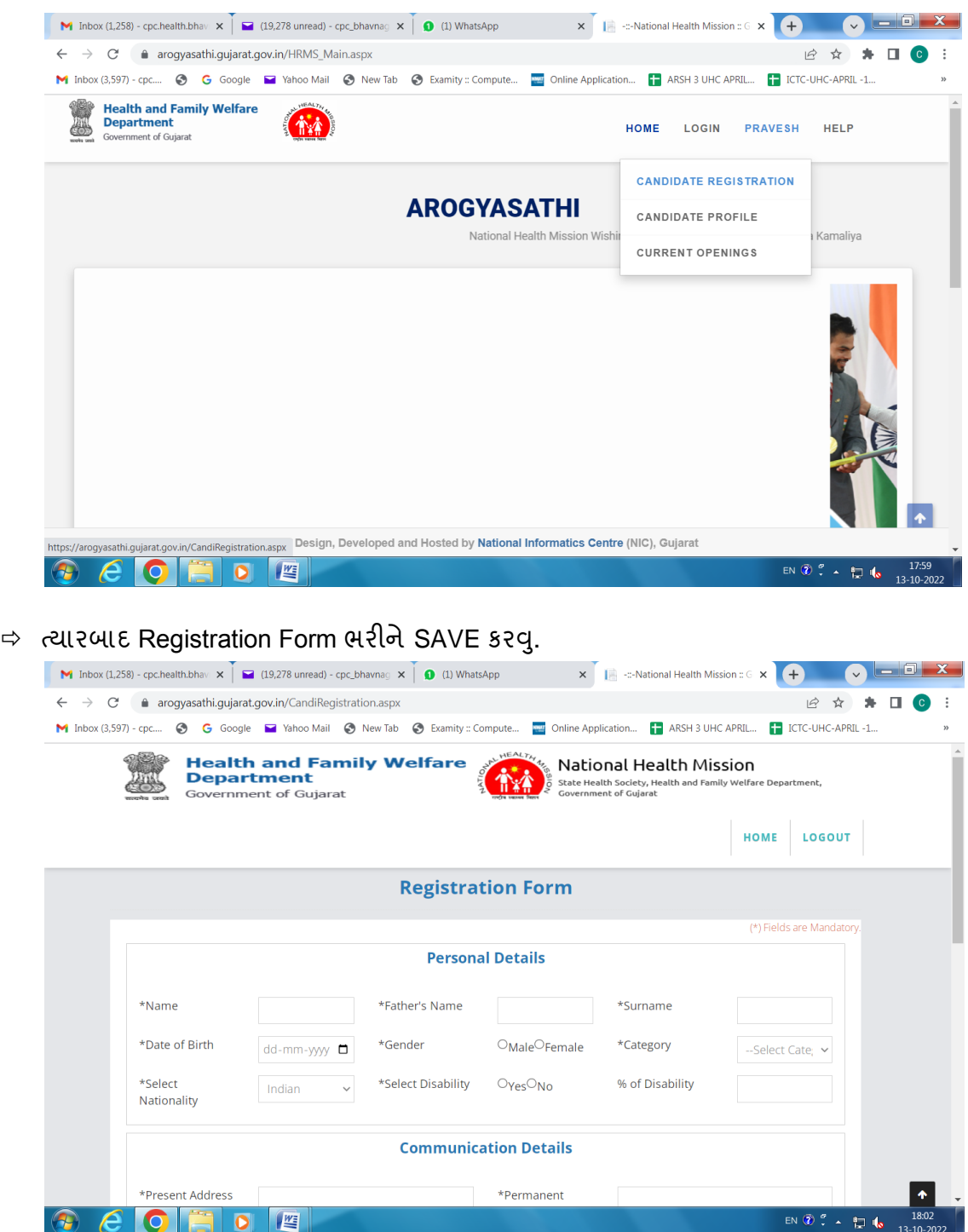

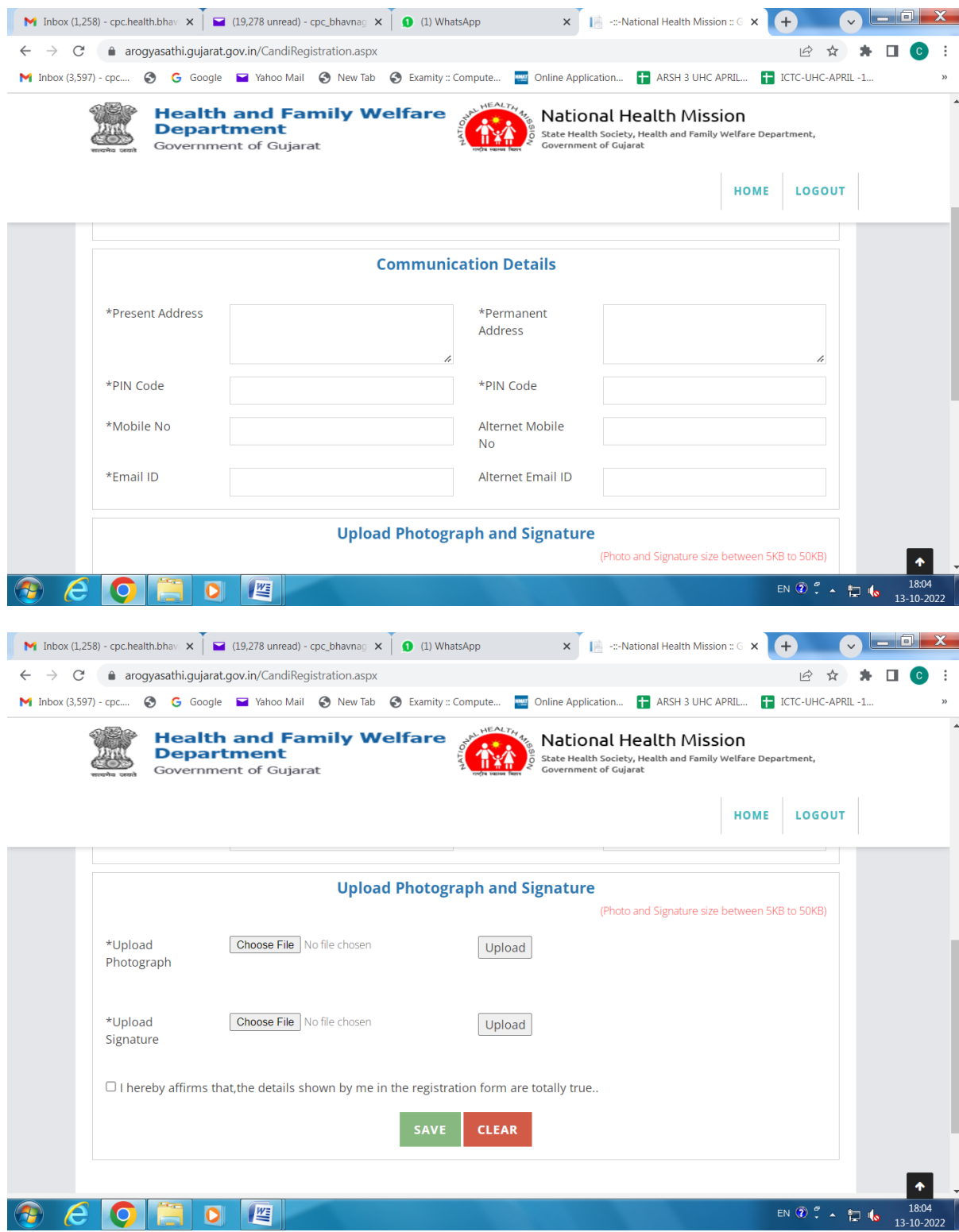

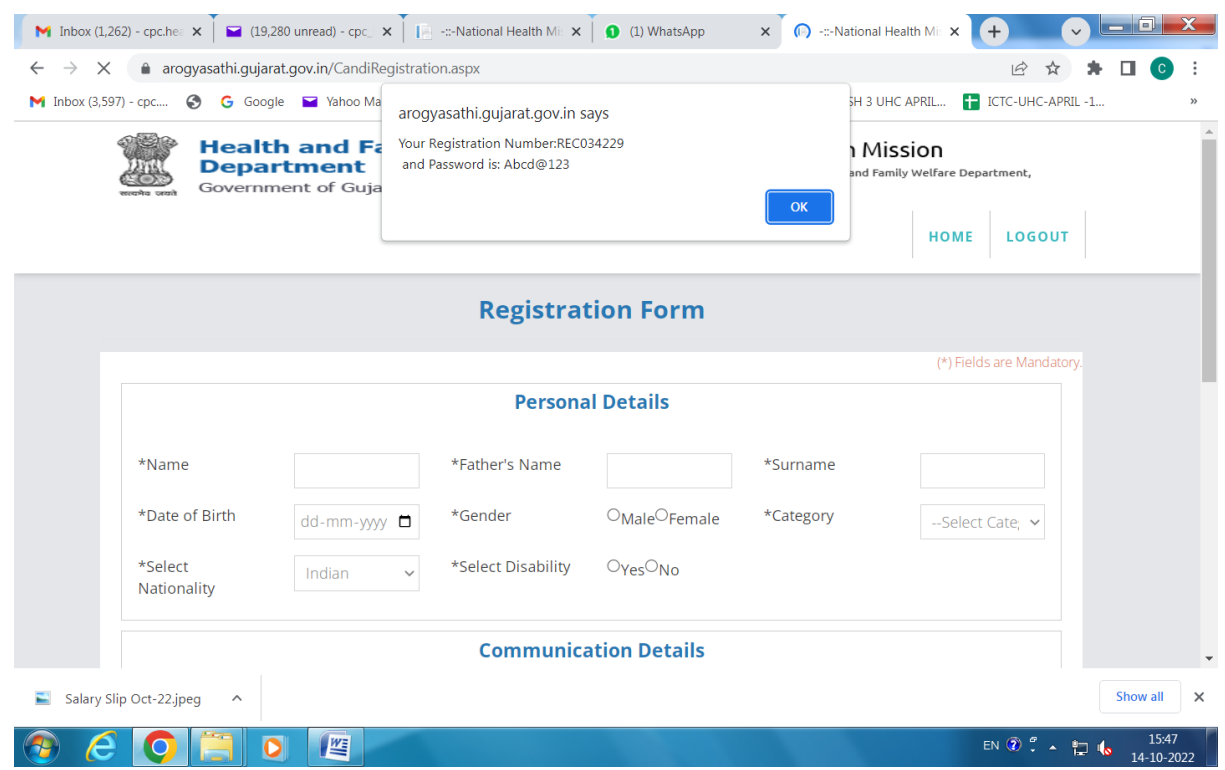

- $\Rightarrow$  ત્યારબાદ ઉપર મુજબ Registration Number અને Password મળશે. તે નોંધી રાખીને પછી LOGOUT કરવું.
- $\Rightarrow$  ત્યારબાદ HOME પેઈજમાં જઇને PRAVESH મેનુ માં જવાનું. તેમાં CANDIDATE PROFILE ઉપર કલીક કરવ.ુાં આથી Candidate Login **.**

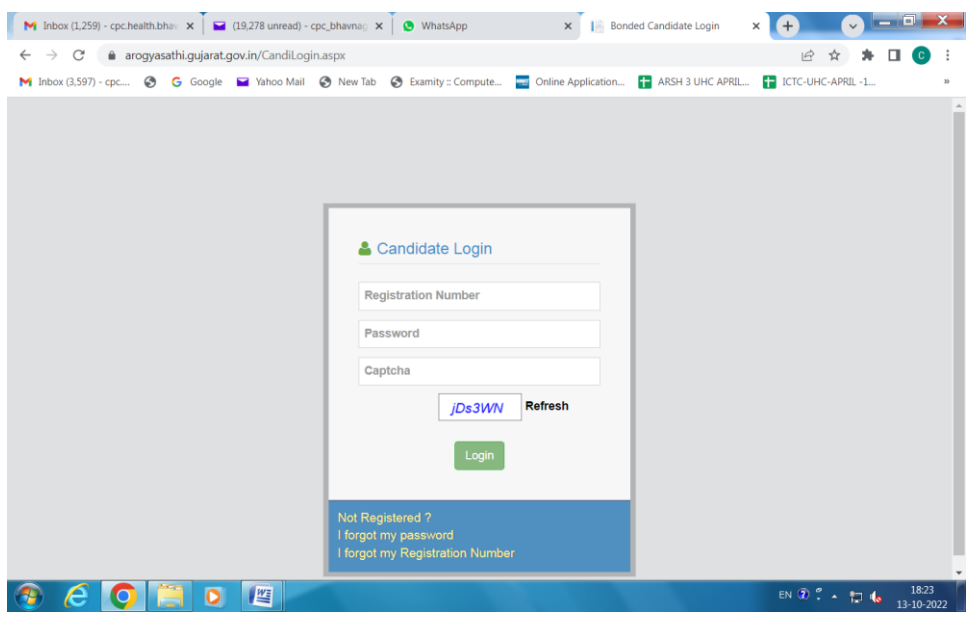

 $\Rightarrow$  લોગીન થઇને પોતાની પ્રોફાઇલ બનાવવાની / અપડેટ કરવાની રહેશે.

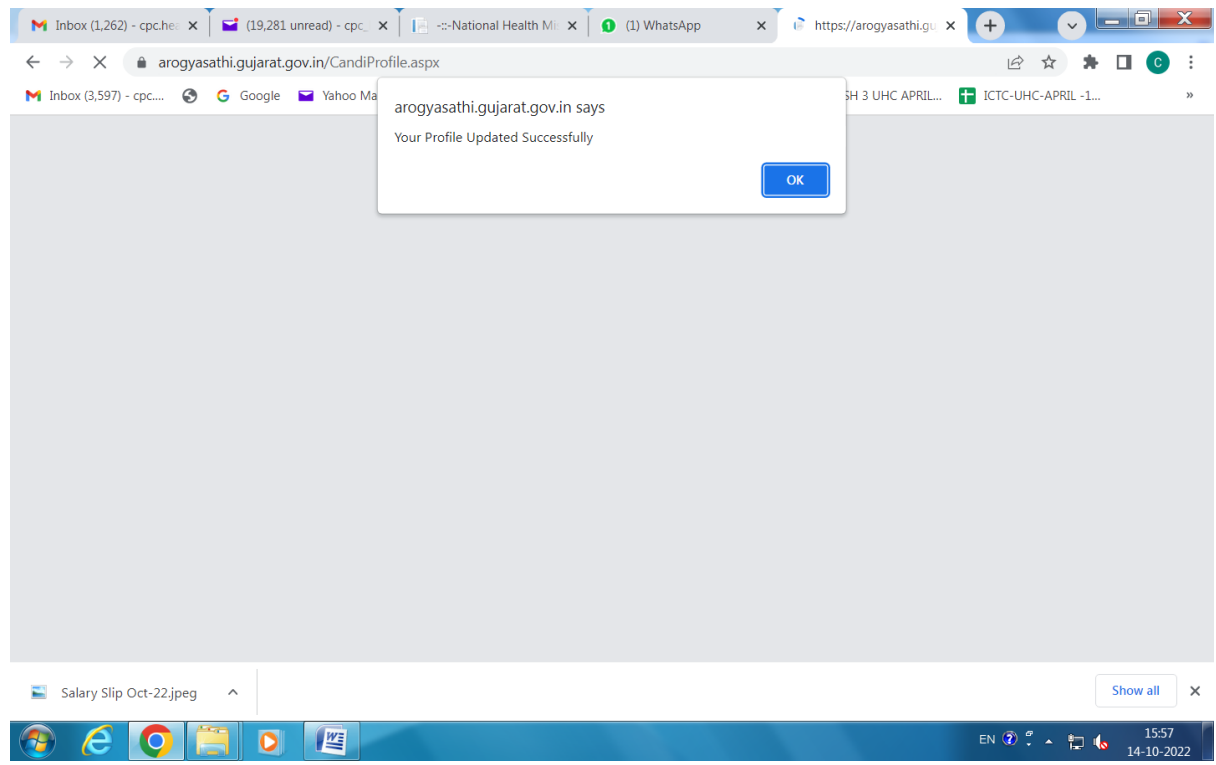

- $\Rightarrow$  OK ઉપર કલીક કરીને ત્યારબાદ CHANGE PASSWORD ઉપર કલીક કરીને પાસવર્ડ નવો બનાવવાનો રહેશે. અને LOGOUT કરવાનું.
- $\Rightarrow$  ત્યારબાદ PRAVESH મેનુ માં જવાનું. તેમાં CURRENT OPENINGS ઉપર કલીક કરવું. આથી તમામ જાહેરાત દેખાશે. જરૂર પડેતો Display records માંથી મહતમ સીલેક્ટ કરવું.

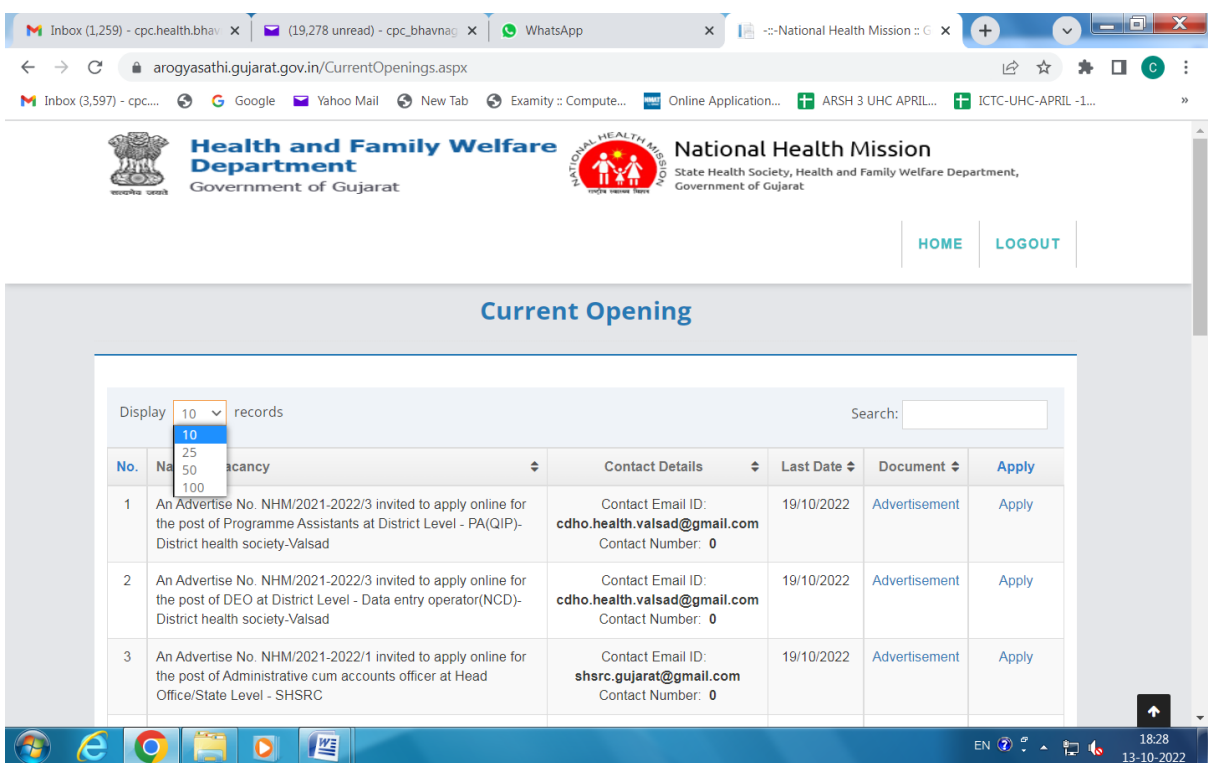

- $\Rightarrow$  ત્યારબાદ જે તે જાહેરાત જોવા માટે Advertisement તેમજ એપ્લાય કરવા માટે Apply ઉપર કલીક કરવું.
- $\Rightarrow$  Apply ઉપર કલીક કરવાથી Candidate Login પેઇજ ખુલશે.

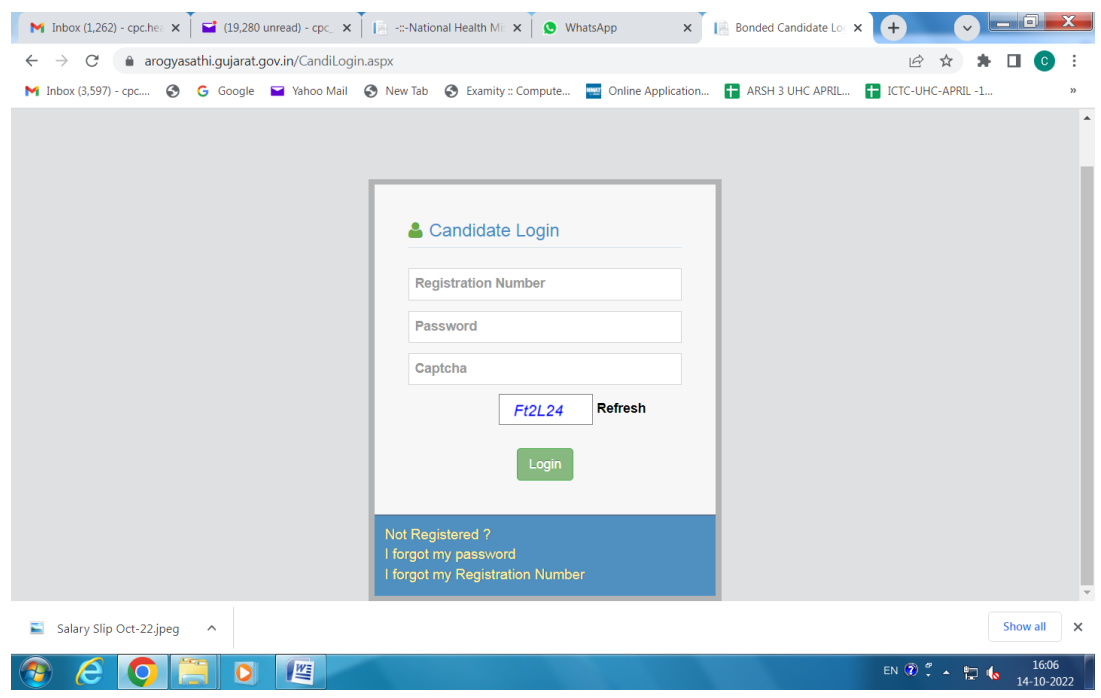

 $\Rightarrow$  ID અને Password તેમજ Captcha એંટર કરીને Login કરવાથી Application Form ખુલશે.

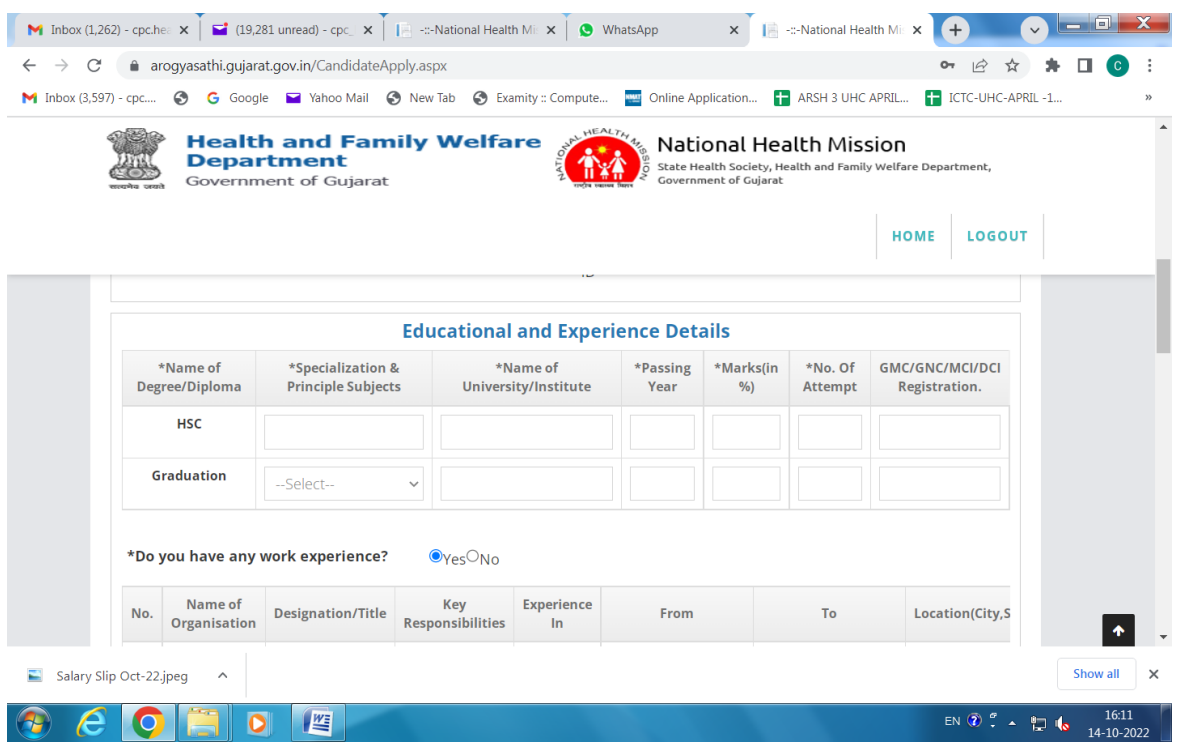

 $\Rightarrow$  ત્યારબાદ બધી વિગત ભરીને APPLY ઉપર કલીક કરવાનું રહેશે.